# THE WIZARD **OF OZ**

*A Classic Software Fantasy*  based on the books by L. Frank Baum

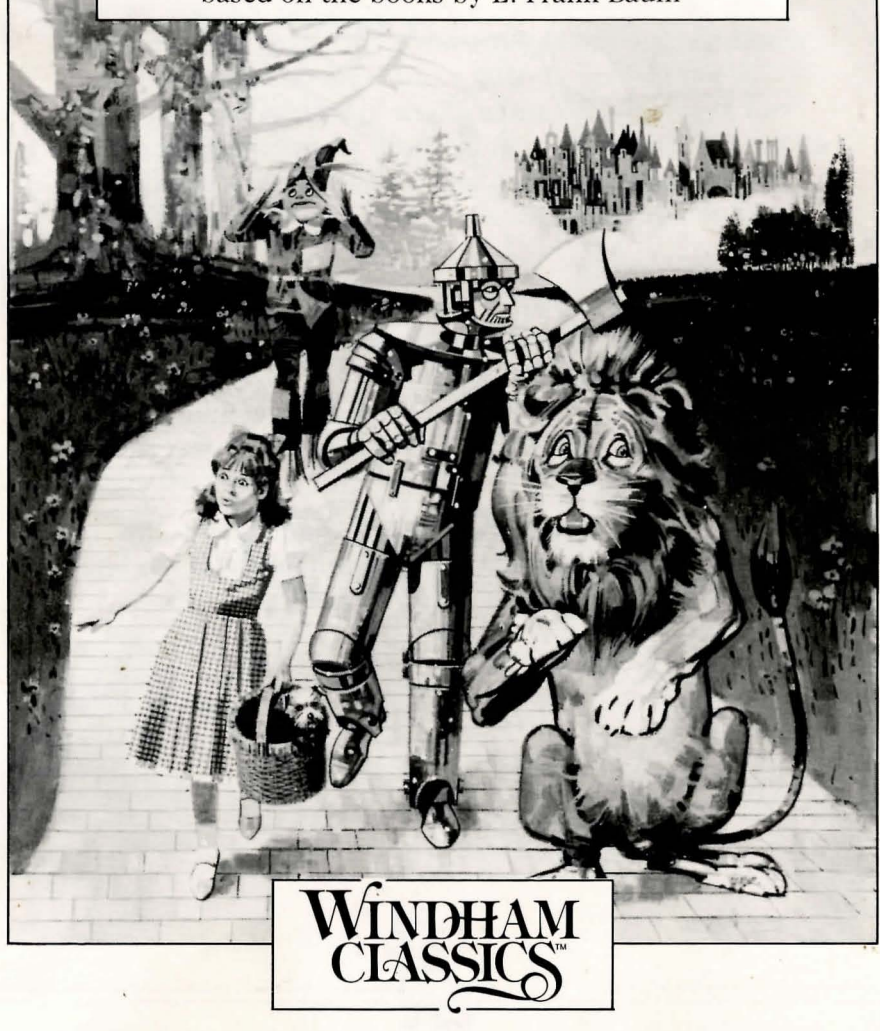

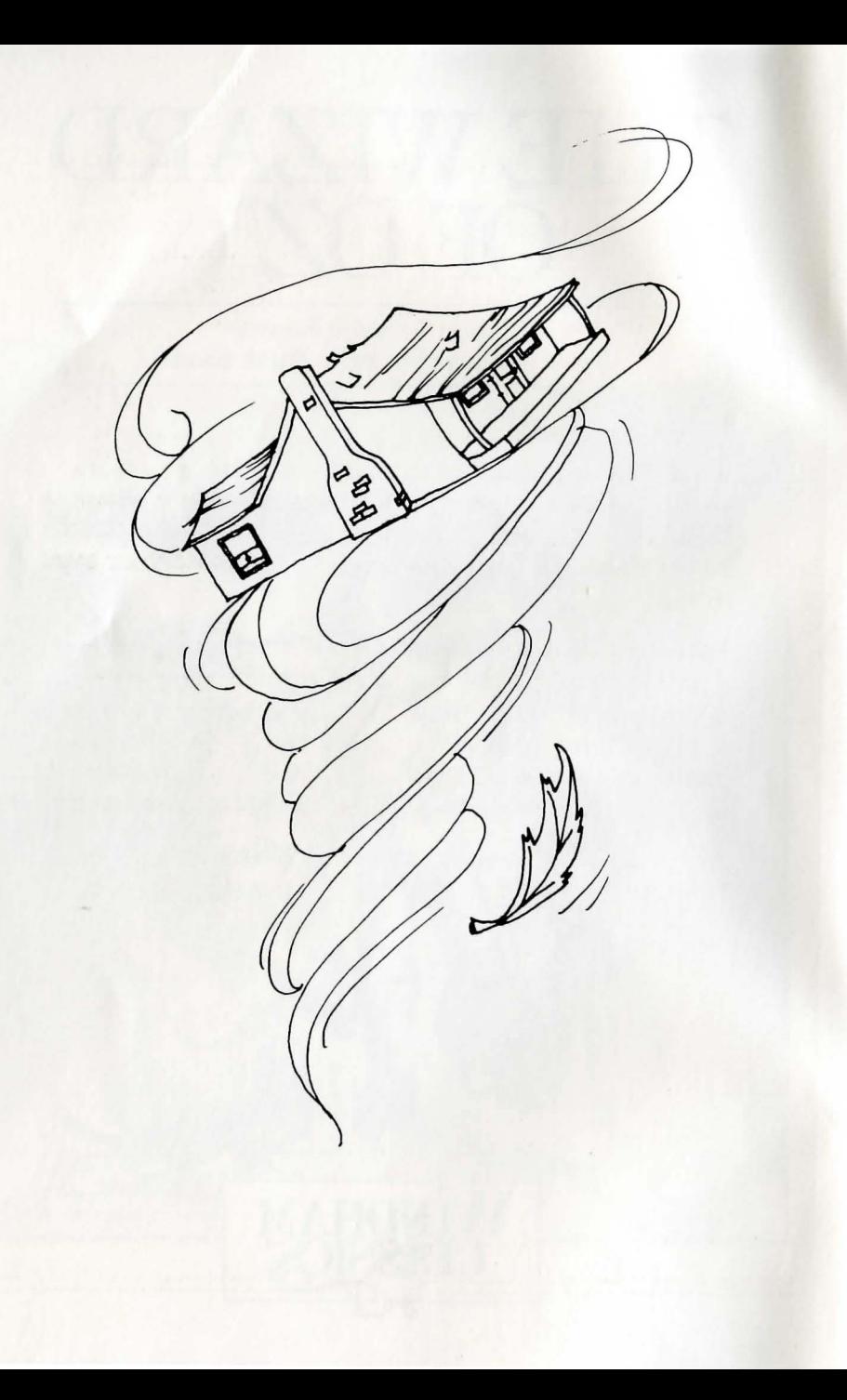

Suddenly, a distant flash catches your eye. Running to the open door you see, outlined against the dark sky, a funnel cloud bearing down on the eastern field. Aunt Em drops her work and yells, "Quick, Dorothy, call your uncle and run for the cellar!" She throws open the cellar door and climbs down the ladder.

Before you can take a step, the house begins to shake violently. You grab Toto, your little black dog, and hang onto the bed post. You spin wildly as your house is lifted into the center of the cyclone. You're swept farther and farther away from the Kansas prairie. Hours go by and the spinning slows to a gentle rocking motion. Toto whines softly in your arms as you close your eyes in sleep.

Your eyes blink open as you feel a severe jolt. You see your furniture, clothing, and dishes all topsy-turvy about the house. Toto is barking at the door and you go over to calm him. Slowly, you open the door. You see before you a landscape of such beauty that in your desire to explore your surroundings you lose all fear.

As Dorothy, you now begin your journey across the land of Oz, determined to find Kansas again.

### Table of Contents

2

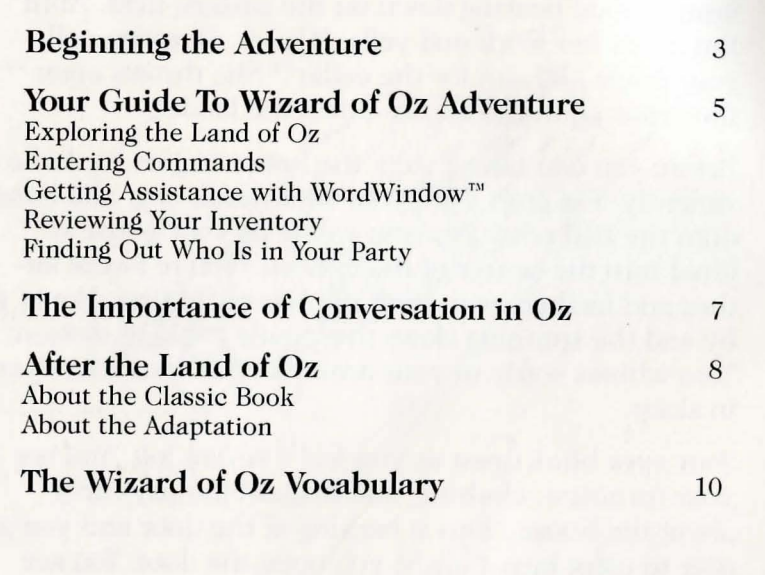

Loading instructions for your machine may be found on the enclosed insert card.

### Beginning The Adventure

WIZARD OF OZ, like many adventures, may take more than one sitting to complete. You can save the game you are playing and then continue it at another time. The following commands will be helpful in playing your games: CREATE, SAVE. RESTORE. RESTART. **OUIT. NEWDATA. PICTURESON/** PICTURESOFF.

NOTE: *You must use the* CREATE *command belore you can save your game. We recommend creating a Save Disk before starting the game.* 

#### **Create**

Use the CREATE command to create a Save Disk.

#### To create your Save Disk:

- 1. Load your Game Disk according to the instructions provided on the insert card.
- 2. When a cursor appears, type CREATE and press the Return Key. Follow all in structions that appear on the screen about inserting a separate, blank disk.

Beware: *This procedure will erase any contents that may already be* on *a disk.* 

3 . When the disk drive light goes off, you are ready to continue your adventure.

Save<br>Use the SAVE command as a "bookmark," allowing you to store on a separate disk all game play up to a point in the adventure. One important use of this command is to SAVE whenever you enter into a predicament. The Save Disk allows you to RESTORE or return to a point in the adventure where you might have gotten into trouble.

NOTE: *If you turn ojl'your computer, the game will be saved only where you have used the* SAVE *command.* 

#### To save up to a certain point in the game:

- l. When a cursor appears, type SAVE and follow all instructions that appear on the screen. The screen will offer a list of numbered positions identifying locations to be saved.
- 2. Select a number and type a label that describes your present location. For example, if you want to save your game when you are at Boq's House, you might label the location as BOQ or BOQ 'S HOUSE.
- 3. Press the Return Key.
- 4. When the disk drive light goes off, your adventure is saved.

#### Restore

Use the RESTORE command to return to a point in an adventure that you saved on the Save Disk. You might want to restore in three instances:

#### If YOU wish to return to an earlier point in your adventure:

- 1. When a cursor appears, type RESTORE.
- 2. Follow the instructions that appear on the screen. The adventure will resume from the point you selected .

#### If YOU have reached a premature or' unanticipated ending in your adventure, the screen will read: PRESS ANY KEY TO RESTART.

- 1. Press any key to go to the beginning of the game.
- 2. Type RESTORE.
- 3. Follow the instructions that appear on the screen. The adventure will resume from the point you selected.

#### If YOU wish to resume an unfinished game after turning the computer off:

- 1. Load the program as usual.
- 2. When a cursor appears, type RESTORE.
- 3. Follow the instructions that appear on the screen. The adventure will resume from the point you selected.

#### Restart

Type RESTART at any time to return to the beginning of the game.

#### Quit

TYpe QUIT if you wish to end an adventure before you have completed it. You may want to save your game before quitting.

#### **Newdata**

Type NEWDATA to obtain any instructions that have changed since the publication of this manual.

#### Pictureson/Picturesoff

Choose whether or not you want your adventure accompanied by graphic images. The program will automatically provide pictures if no selection is made. Type PICTURESOFF if you want only text. At any time during gameplay, you may recall the graphics to your screen by typing PICTURESON.

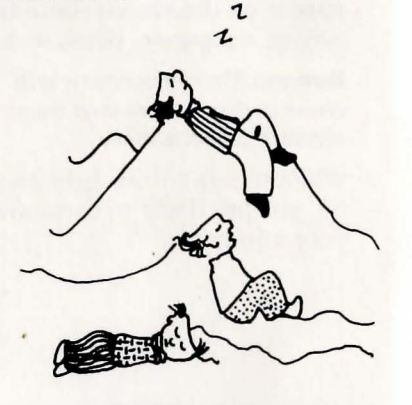

# Your Guide To Wizard of Oz Adventure

You can explore the Land of Oz by entering commands using the WIZARD OF OZ vocabulary (see page 10). Drawing a map of  $Oz$ during play may be helpful to you as you discover new locations.

#### Exploring the Land of Oz

Move about by entering directions as either full sentences (GO SOUTH, GO UP), or as abbreviations (N, S, E, W) or U (UP) and D (DOWN). In addition, you may move by typing GO TO (object), such as GO TO THE OAK TREE.

You can get a description of the environment around you at any time by typing LOOK or L, SURROUNDINGS or SURR. Use these commands to see possible paths and directions for movement. For further information about any thing you see, type EXAMINE or EX (object). Many valuable clues can be obtained by examining objects.

NOTE: Always EXAMINE anything you may want to TAKE or have taken.

#### Entering Commands

Your commands should consist of short, precise sentences. A verb (TAKE, PUT, etc.) should always be followed by a noun (SHOES,

HAT, etc.). You may use articles, such as THE, and prepositions, such as ON, before a noun. For example:

#### TAKE THE SHOES PUT THE HAT ON SCARECROW

It is not necessary to end a command with a period. Press the Return Key after you type each command.

Several separate actions may be included in one command, but actions must always be separated by a comma, or the words THEN or AND. For example:

#### TAKE THE BOX, OPEN THE BOX OPEN THE DOOR THEN **EXIT** TAKE THE HAT AND GO SOUTH

The program will not accept commands of more than 16 words or two typed lines. If your sentence is longer, separate your commands and press the Return Key after each one.

There are a few instances in the adventure in which you may want to cast a Magic Charm. To pronounce a Magic Charm, type SAY followed by the charm enclosed in quotation marks. For example: SAY "EPPE, PEPPE, KAKKE"

#### **Getting Assistance** with WordWindow  $TM$

If at any time you are having difficulty finding the correct commands, you can get assistance with WordWindow<sup>TM</sup> by typing WORDS. WordWindow will provide a list of all the words that can be used in a location, even if the word is intended for use at a later point in the game as well. When you are finished reviewing the word list, press the spacebar and WordWindow will disappear. You can then continue the game.

#### Reviewing Your Inventory Type **INVENTORY**, **INV** or I at any time to see a complete list of the items you have with you. For a detailed description of any item you have, type **EXAMINE** (object).

#### Finding Out Who Is in Your Party

You may choose to have some of the characters you meet join you on your journey through the land of Oz. Type PARTY or WHO to see a complete list of the characters who are accompanying you on your adventure.

 $\mathsf{l}$ 

 $\mathbf{I}$ 

"

.I

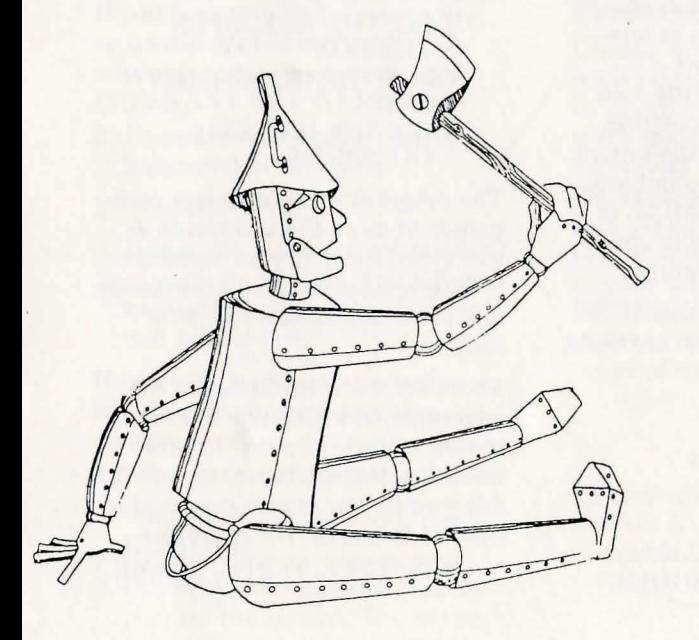

# The Importance of Conversation in Oz

Speaking with the inhabitants of Oz is important to your success in finding the Wizard and returning home to Kansas. When meeting a character for the first time, be sure to get as much information as you can through conversation, for he or she may be too preoccupied at a later point in the adventure to chat about a particular topic. Usually the character will be willing to talk about up to ten subjects.

Familiarize yourself with the names of the characters you'll be talking to by referring to the list of characters in the WIZARD OF OZ vocabulary section. Most of the characters' names are abbreviated, such as JP for Jack Pumpkinhead, and TM for Tinman (see p. 12 under CHARACTERS).

#### To converse with characters in the Land of Oz:

Address the character directly, followed by a comma and then DISCUSS or TALK ABOUT the topic. You may also ASK the character ABOUT the topic, TELL the character ABOUT the topic, or simply **TALK TO** the character. Following are examples:

> BOQ, TALK ABOUT **MUNCHKINS** GLINDA, DISCUSS THE EVIL **WITCH** TELL GLINDA ABOUT KANSAS ASK BOQ ABOUT EMERALD CITY TALK TO GLINDA

c::::==:=============.=============~ 7

NOTE: When conversing with a character in a location, you need only type once the name of the character to whom you wish to speak. If you switch back and forth between characters in a location or move to a new location, you will have to type the character's name each time.

#### To ask for suggestions from characters who are with you in your party:

Type the name of the character to whom you are speaking, followed by a comma, and WHAT NEXT or WHAT NOW.

#### TINMAN, WHAT NEXT LION, WHAT NOW

REMEMBER: *This command* is *extremely helpful in a predicament, as the characters will often provide clues or even a*   $solution$  *to the problem.* 

To instruct a character in your party:

There may be times in your adventure when you will need to ask a character in your party to do something for you. To instruct a character, type the name of the character to whom you are speaking, followed by a comma, and the command. For example:

> TINMAN, CUT DOWN THE TREE KING, TAKE ME TO EMERALD CITY

# **After the Land of Oz**

#### **About the Classic Book**

Lyman Frank Baum was born in 1856 to a wealthy upstate New York family. Despite his inheritance he was a failure in business. His stewardship of the family oil business was not successful, nor were any of his other sundry business ventures. He managed a chain of theatres, acted in and wrote plays, established a variety store on the South Dakota frontier, ran a newspaper, became a reporter in Chicago, and founded an association of window decorators.

Baum eventually turned to writing books as a means of supporting his wife and their four children. In 1897, he published *Mother Goose in Prose,* and two years later, *Father Goose: His Book.*  Both were well-received, and three years later, the classic, *Wizard ofOz,* was published.

Although *Wizard of Oz* was initially greeted with skepticism by Baum's publishers, who found it unlike other children's books of the day, public response sent it to its third printing within three months. Thirteen additional Oz books followed as a result of letters written by his appreciative readers. After Baum's death in 1919 other writers added 26 more titles.

Baum created *Wizard of Oz* as a contemporary fairytale. He chose to eliminate the gore and horror often found in such tales, but didn't sacrifice the moral teaching. This teaching was essentially American: Oz was a place where freedom and independence were highly valued, and where the forces of good and evil balanced one another. We can be grateful that L. Frank Baum persevered on his own journey until he discovered the land of Oz.

#### **About the Adaptation**

*Wizard of Oz* has been adapted to virtually every medium: a Broadway play, a puppet show, a record, a silent film, and the famous MGM picture starring Judy Garland as Dorothy. And now, *Wizard of Oz* is an interactive adventure game in which the player is given the opportunity to follow the Yellow Brick Road and meet-first hand-the wonderfully odd characters of Oz.

A goal for this adaptation was to convey the same sense of whimsy Baum gave to his book. To this end, game editors, programmers and artists participated in a collaboration based on the characters in the first two Oz books, *Wizard of Oz* and *The Land of Oz.* The intention was an understanding of the

characters' personalities and motivations which translated into lively conversations and rich graphics.

A special feature of the WIZARD OF OZ adventure game is the music. The musician on the development team chose both original and well-known pieces to enliven game play and reinforce the player's sense that he or she is truly involved in the magic of Oz. Some examples of classical music used

in the game include: *Golliwogg's Cake Walk* and *Nocturnes,* by Claude Debussv; *The Carnival of the Animals* by Camille Saint-Saens; *Pictures at an Exhibition*  and *Night* on *Bald Mountain*  by Modest Mussorgsky; and *The Nutcracker Suite* and *The 1812 Overture,* by Peter Ilyich Tchaikovsky. There are many other selections of classical and traditional music throughout the game- see if you can identify them!

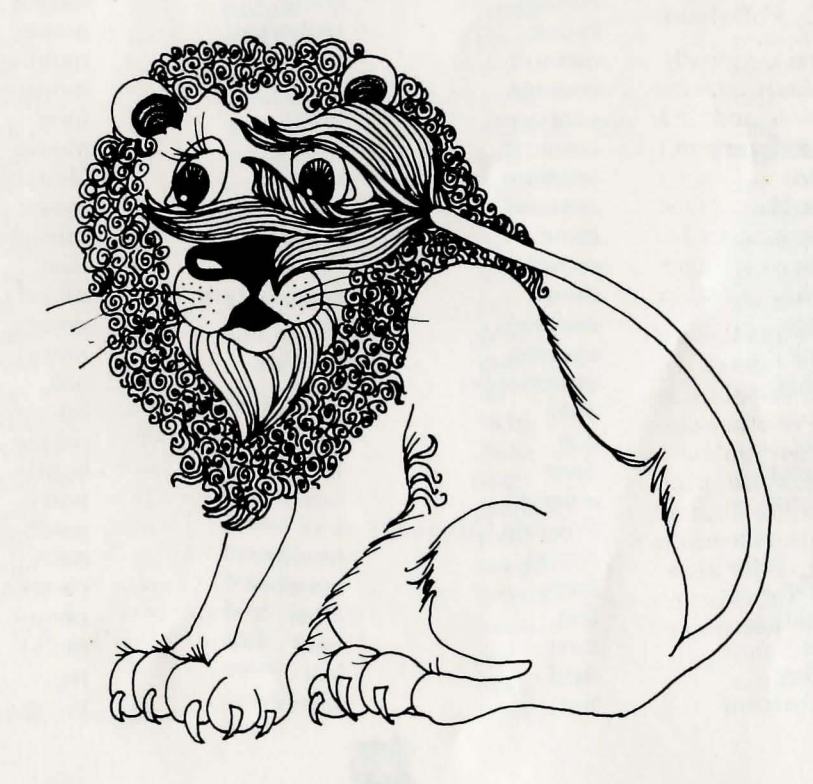

# **The Wizard of Oz Vocabulary**

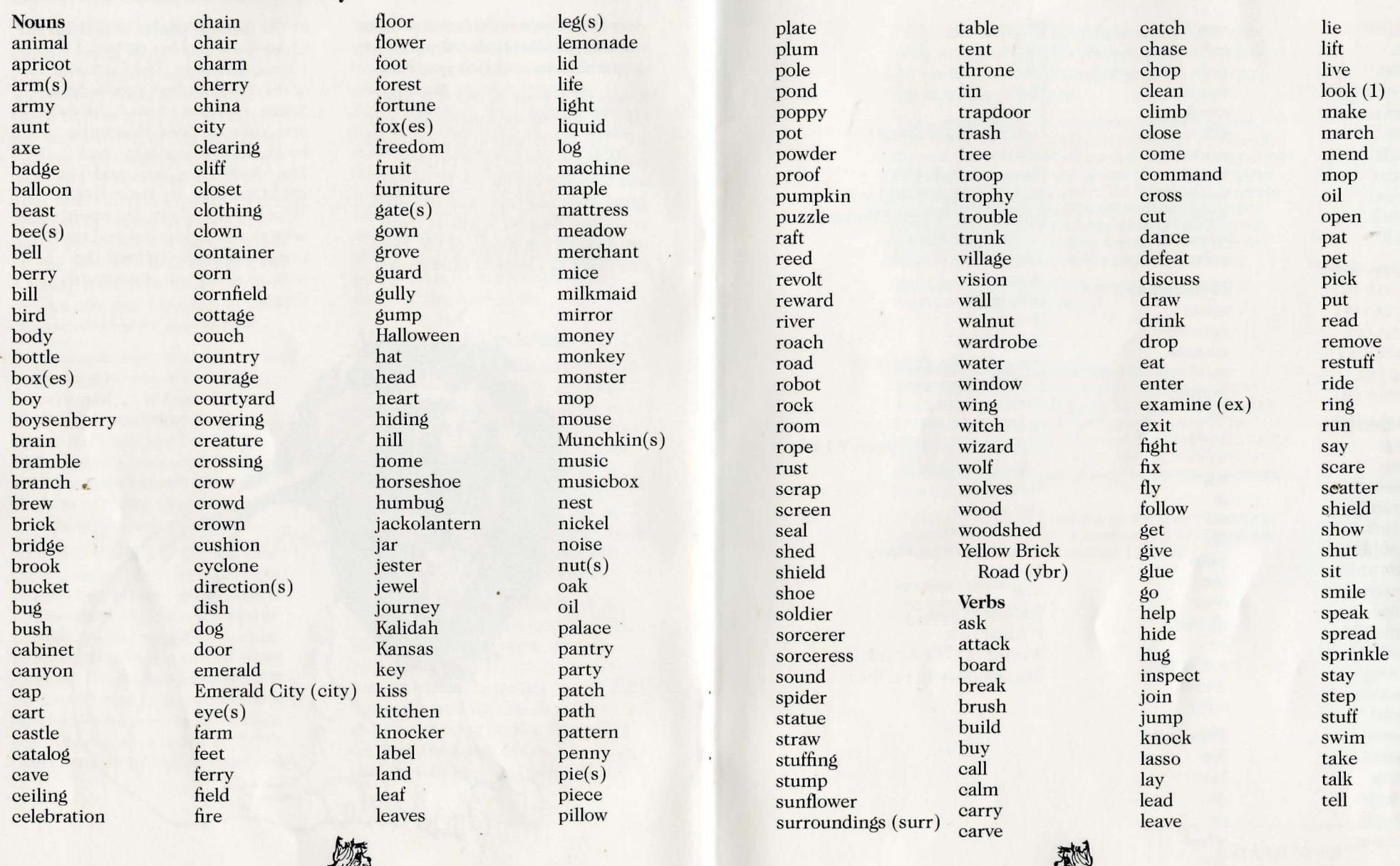

 $\frac{10}{11}$ 

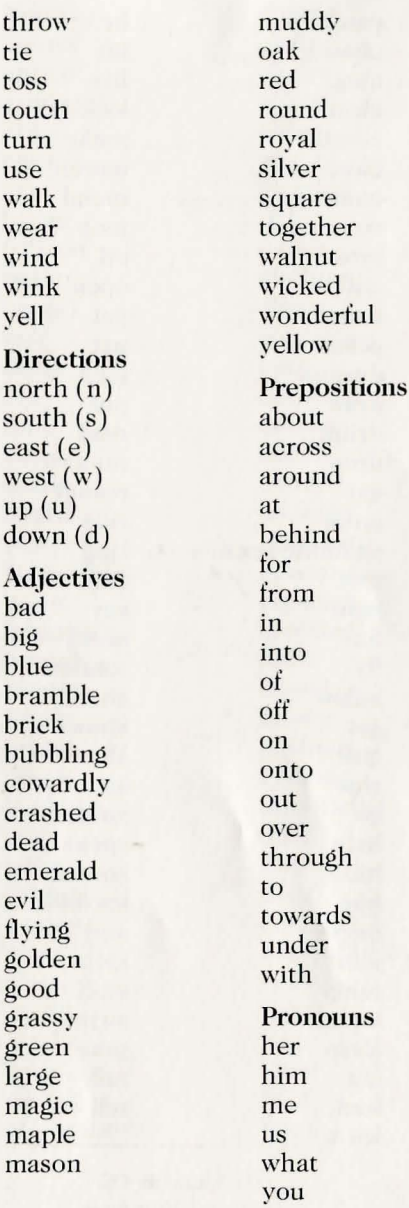

**Characters** Bog Clown Cow Ferryman General Jinjur (jinjur) Glinda Hammerheads (hh) Jack Pumpkinhead (jp) King of the Winged Monkeys (king, monkey) Lion (In) Merchant Milkmaid Mombi Munchkins Queen of the Fi eld Mice (queen, mouse) Sawhorse (sh) Scarecrow (sc) Soldier with the Green Whiskers (soldier, guard) Stork Tiktok (tk) Tinman (tm) Tin Soldiers (soldier) Tip (tp) Toto Wicked Witch Wildcat (cat) Wizard of Oz (wizard, oz) Wogglebug (wb, te, hm)

Windham Classics adventure games are specially designed to offer players ages 10 to adult an exciting way to enjoy some of the best clas sic literature of all time.

This software product is copyrighted and all rights are reserved by W indham Classics Corporation. The distribution and sale of this product are intended for the use of the original purchaser only and for use only on the computer system specified. Lawful users of this program are hereby licensed only to read the program from its medium into memory of a computer for the purpose of executing this program. Copying, duplicating, selling, or otherwise distributing this product are hereby expressly forbidden .

WIZARD OF OZ computer program is a trademark of Windham Classics Corporation.

#### Windham Classics Corporation Warranty Policy

If this product should fail to work for any reason whatsoever during the first 30 days following purchase, return it to the dealer from whom it was purchased for a free replacement. If it should fail to work after the first 30 day s, mail to Windham Classics at the address below. If it has been physically damaged, you will be charged five dollars for a replacement.

Should you have any questions concerning this warranty, please contact the dealer from whom you purchased this program, or write or call Windham Classics.

Windham Classics One Kendall Square Cambridge, MA 02139

(617) 494-1225

WIZARD OF  $OZ^{\tau_M}$ *ProQ/ of Purchase* 

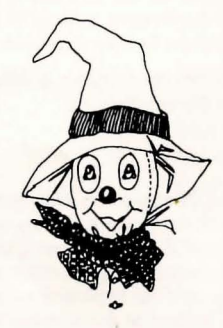

**IN-D-WOZ 1.0** 

**WIZARD OF OZTM** *Proof of Purchase*